# **RIPE Atlas Result Streams**

RIPE Atlas has been providing downloadable results from the very beginning of the project. This works well if you know what time frame you're interested in, and want to get to the data collected at that time.

The streaming data service allows you to tap into the real-time data flow of all the collected public results. Every time our system receives a data point or a probe connectivity event occurs, it's also delivered to the clients that are "tuned in" to that result stream. This feature is implemented using web [sockets.](http://en.wikipedia.org/wiki/WebSocket)

# **Highlights**

This service is in *prototype status*. We're observing how our system reacts to the streams provided to users in order to evaluate the feasibility and usefulness of a production service.

You need a websocket capable client and appropriate client side libraries to use it. We recommend using [Socket.IO.](http://socket.io/)

You can only subscribe ("tune in") to results delivered by public measurements.

You can subscribe to the connectivity events of any probe.

We're inviting our community to check out the gallery of visualisations provided by the RIPE Atlas team and our users as soon as it becomes available, and to come up with new visualisations and/or to enhance the existing ones.

#### **INTERNAL:**

It is also possible to stream historic events at the rate at which they occurred, or with a speedup factor.

# **More Details**

The service address for the stream is [http://atlas-stream.ripe.net/stream/socket.io.](http://atlas-stream.ripe.net/stream/socket.io) As explained above, you need to switch to websockets mode. The snippet below explains shortly how to use our service in a web page.

```
<!‐‐Loadthesocket.ioclientlibrary‐‐>
<script src="http://atlas-stream.ripe.net/socket.io.js"></script>
<!-- Place the JavaScript code below inside <script></script> or in a js file -->
<script>
    // Create a socket and connect to the streaming service
    var socket = io("http://atlas-stream.ripe.net", { path : "/stream/socket.io" });
    socket.on('connect', function(){ // When the connection is established
        // Set a function to react when an error is received from the channel
        socket.on("atlas_error", callback);
        // Set a function to react when data is received from the channel
        socket.on(CHANNEL_NAME, callback);
        // Subscribe to a channel (you will start receiving data)
        socket.emit("atlas_subscribe", { stream_type: CHANNEL_TYPE, PARAMETERS });
    });
```

```
</script>
```
## **Possible values for stream\_type are:**

#### probestatus

to receive connection and disconnection events of a probe the CHANNEL\_NAME is "atlas\_probestatus"

result

to receive measurement results default if stream\_type is missing the CHANNEL\_NAME is "atlas\_result"

You can subscribe to multiple streams at the same time, e.g. if you want to visualise the union of results from multiple measurements.

#### **Possible parameters (in addition to stream\_type) are:**

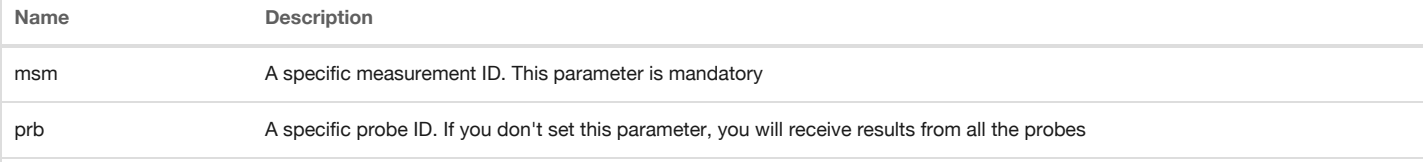

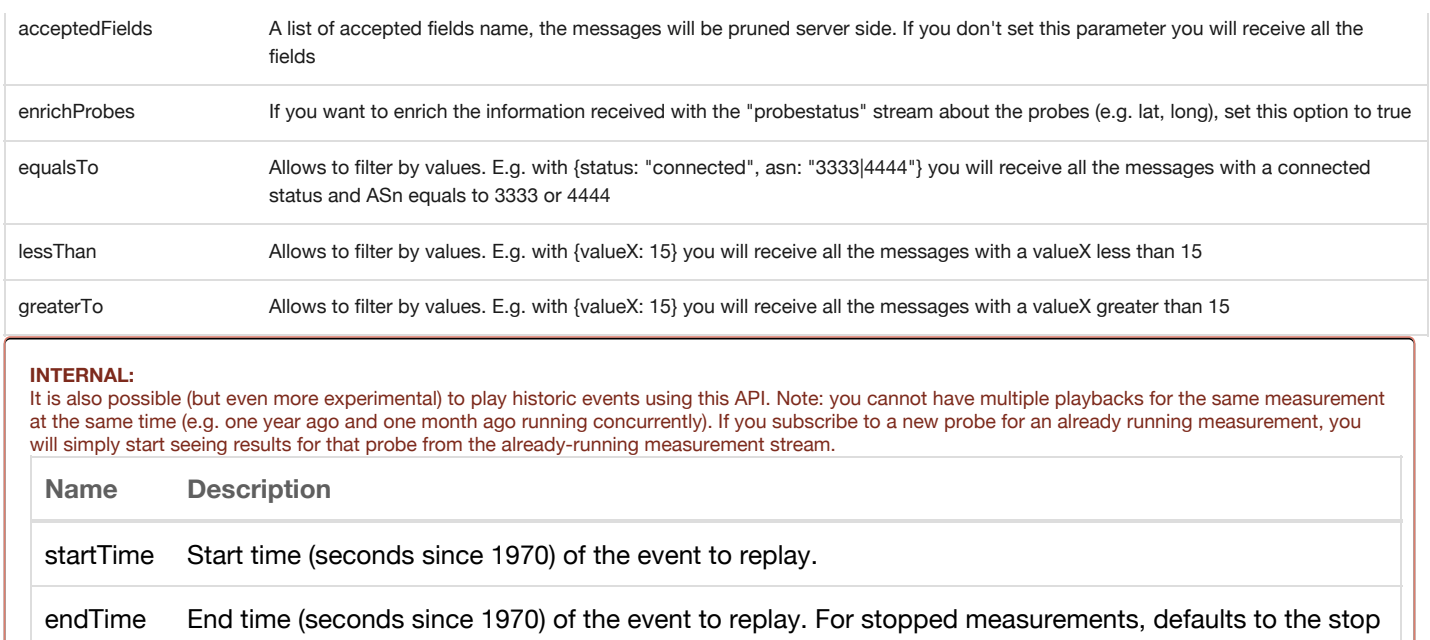

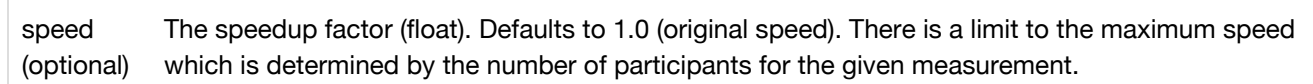

time. For other measurements, defaults to the present time.

### **Events that you can listen are:**

(optional)

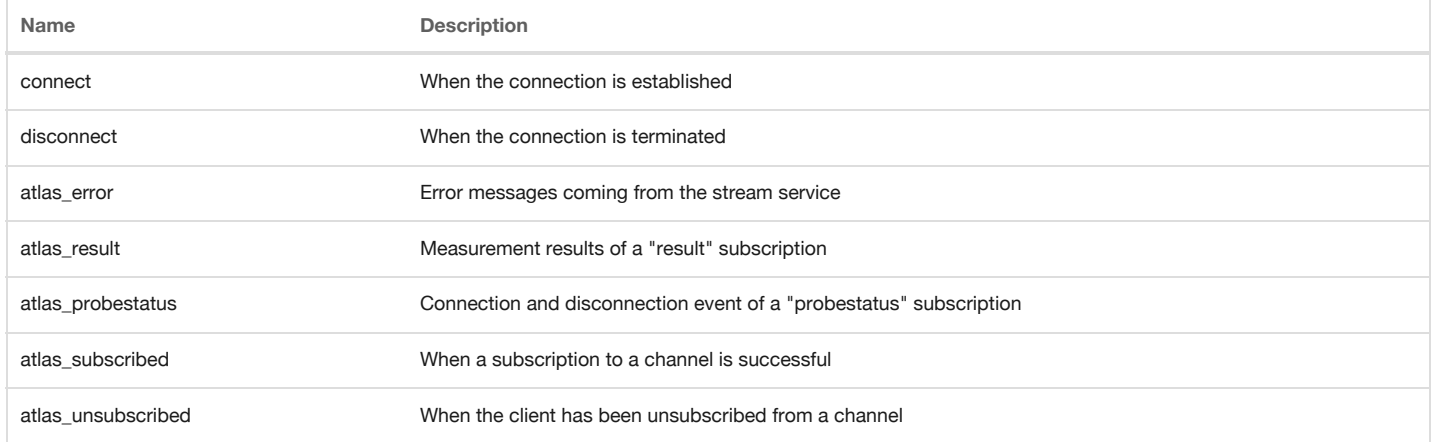

### **Events that you can emit are:**

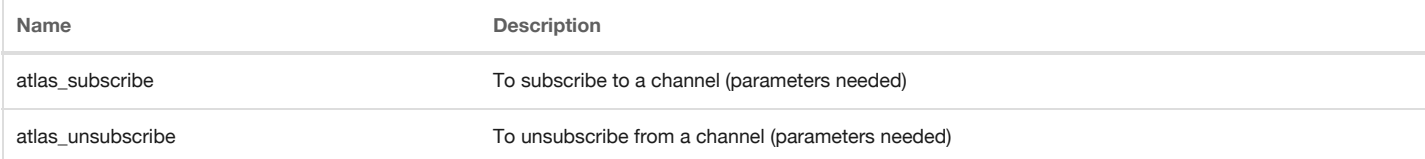

## **A short practical example:**

```
// Subscribe to probe 15 connection events and execute a callback when
// a status is received. The message will contain only the filtered fields
socket.on("atlas_probestatus", function(status){
    console.log("I received " + status);
});
socket.emit("atlas_subscribe", { stream_type: "probestatus", prb: 15, acceptedFields: ["prb_id", "prb_status"] });
// Subscribe to results coming from probe 15 and measurement 1000
// and execute a callback when a result is received
socket.on("atlas_result", function(result){
    console.log("I received " + result);
});
socket.emit("atlas_subscribe", { stream_type: "result", msm: 1000, prb: 15 });
```

```
// Unsubscribe from the last subscription
socket.emit("atlas_unsubscribe", { stream_type: "result", msm: 1000, prb: 15 });
// Do something when the subscription has been terminated
socket.on("atlas_unsubscribed", function(what){
    console.log("The client has been unsubscribed from " + what);
});
```
#### **INTERNAL:**

#### **Historical event example**

```
// Do something when we get a connection/disconnection
socket.on("atlas_probestatus", function(status){
    console.log("I received " + status);
});
// Do something when the subscription has been terminated
socket.on("atlas_unsubscribed", function(what){
    considered.log("The client has been unsubscribed from " + what);
});
// Stream all connection/disconnection events from midnight on 2015-3-18
socket.emit("atlas_subscribe",{
   stream_type:"probestatus",
    startTime:1426633200
});
// Unsubscribe from the subscription after 5 seconds
setTimeout(function(){
   socket.emit("atlas_unsubscribe",{
       stream_type:"probestatus",
       startTime:1426633200
   });
},5000);
```
You can also check out the source code of the visualisations below.

## **Available Visualisations**

Visualising which DNS root instance a probe ends up on: DNS root [instances](http://sg-pub.ripe.net/demo-area/atlas-stream/dns-instances.html) Visualising probe connections and disconnections: Probe [connections/disconnections](http://sg-pub.ripe.net/demo-area/atlas-stream/conn/)